# Manazir Step-by-step instruction how to edit an issue<br>and use BOP as an editor for Manazir Journal **and use BOP** as an editor for Manazir Journal

Step-by-step instruction how to edit an issue<br>and use BOP as an editor for Manazir Journal<br>Riccardo Legena manazir@unige.ch<br>12. 10. 2020

Dear editor,

Dear editor,<br>This is a **step-by-step instruction** for using **BOP (Bern Open**<br>**Publishing)** as an **editor**. It will guide you in editing and Dear editor,<br>This is a **step-by-step instruction** for using **BOP (Bern Open<br>Publishing)** as an **editor**. It will guide you in editing and<br>formating an issue for the **Manazir Journal**. If you are having any Dear editor,<br>This is a **step-by-step instruction** for using **BOP (Bern Open<br>Publishing)** as an **editor**. It will guide you in editing and<br>formating an issue for the **Manazir Journal**. If you are having any<br>questions, feel Dear editor,<br>This is a **step-by-step instruction** for using **BOP (Bern Open<br>Publishing)** as an **editor**. It will guide you in editing and<br>formating an issue for the **Manazir Journal**. If you are having any<br>questions, feel

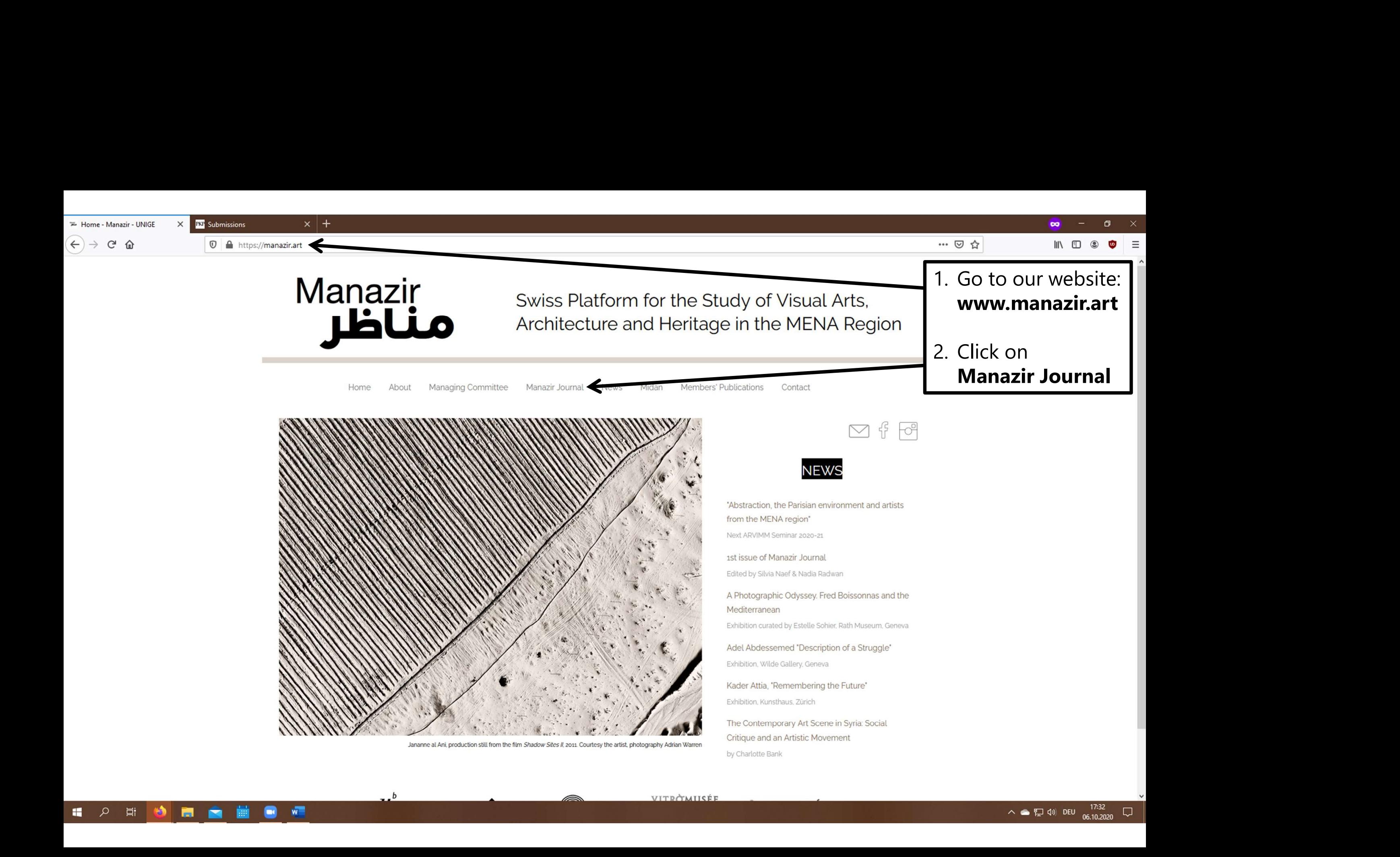

 $\leftarrow$   $\rightarrow$   $\leftarrow$   $\land$ 

 $\times$ 

Vol. 1 (2019): The Arab Apocaly N **RST** Submissions

<sup>10</sup> A https://bop.unibe.ch/manazir/issue/view/1009

Register Login fr de en

日 … ▽ ☆

田  $\circ$ 

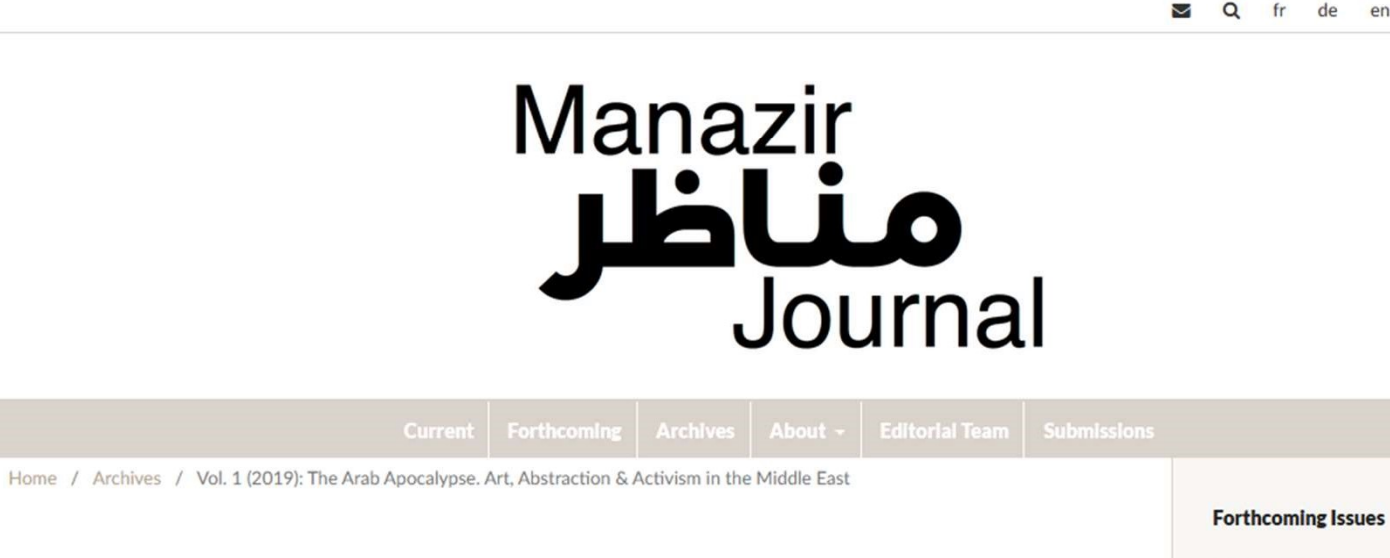

#### Vol. 1 (2019): The Arab Apocalypse. Art, Abstraction & Activism in the **Middle East**

Manazir<br>مناظر **Apdeatorse** Art, Abstraction & Activism<br>In the Middle East This first issue of Manazir Journal originates in the exhibition dedicated to the Lebanese-American artist, poet and writer Etel Adnan held at the Zentrum Paul Klee in Bern in 2018 and the related symposium. It illustrates how artists, in the Arab world, connected abstraction and political activism, in a search that ties visual aspects to clearly expressed opinions and visions of and on this region. The title refers to Adnan's well-known epic poem "The Arab Apocalypse" which she wrote during the Lebanese civil war.

**Published: 25-10-2019** 

 $\times$  +

Linked to

Slitine.

Wakil.

Manazir مناظا

Swiss Platform for the Study of Visual Arts. Architecture and Heritage in the MENA Region

Vol. 2 (2020): Circulations et trajectoires artistiques entre le Nord de l'Afrique et la

France (XIXe-XXe s.), edited by Alain

Messaoudi and Camilla Murgia

Vol. 3: Ce que l'art fait à la ville au

Maghreb et au Moyen-Orient. Pratiques

artistiques, expression du politique et

transformations de l'espace public,

edited by Marie Bonte and Marion

Vol. 4: Art - Creativity - Spontaneity: Ramsis Wissa Wassef, edited by Leïla El

Click in the upper-<br>
Click in the upper-<br>
right corner on either<br>
Register or Login, if Click in the upper-<br>
right corner on either<br> **Register** or **Login**, if<br>
you already made Register or Login, if Click in the upper-<br>
right corner on either<br> **Register** or **Login**, if<br>
you already made<br>
an account or has<br>
been made for you. Click in the upper-<br>right corner on either<br>**Register** or **Login**, if<br>you already made<br>an account or has<br>been made for you. Click in the upper-<br>right corner on either<br>**Register** or **Login**, if<br>you already made<br>an account or has<br>been made for you.

Introduction

https://bop.unibe.ch/manazir/user/register 비

Q

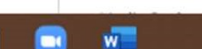

Introduction

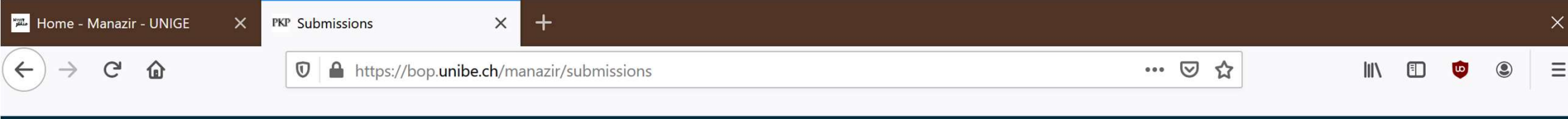

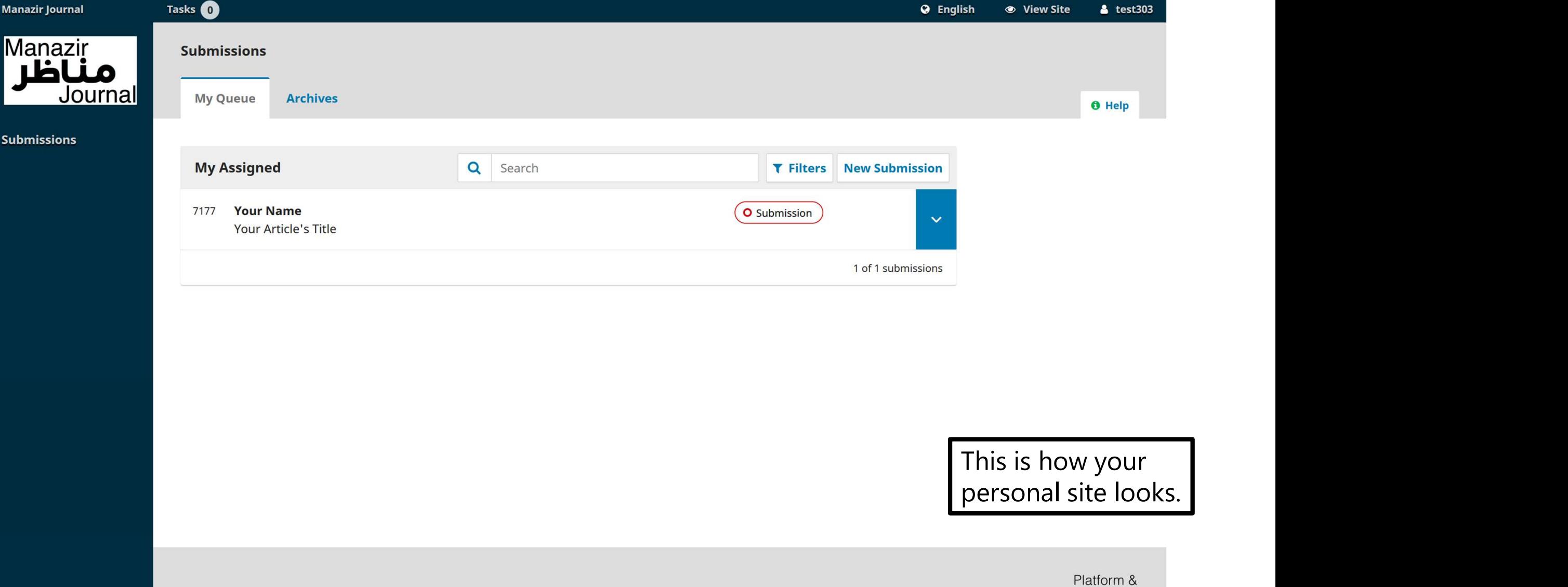

 $\varphi$ 

Ħ.

 $\blacklozenge$ 

 $\leftarrow$ 

 $+$ 

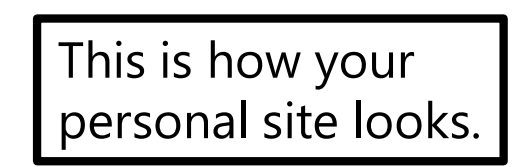

OJS / PKP

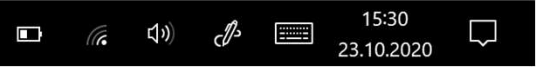

As **editor**, you must quide and accompany the submitted articles through the **four stages of publishing**. The four stages are: As **editor**, you must guide an<br>through the **four stages of p<br>1. Submission<br>2. Review** As **editor**, you must guide an<br>through the **four stages of p<br>1. Submission<br>2. Review<br>3. Copyediting** As **editor**, you must guide and<br>through the **four stages of pu<br>1. Submission<br>2. Review<br>3. Copyediting<br>4. Production** As **ealtor**, you must guide an<br>through the **four stages of p<br>1. Submission<br>2. Review<br>3. Copyediting<br>4. Production<br>You are in charge of navigatir** 

- 
- 
- 

The Submission<br>
2. Review<br>
3. Copyediting<br>
4. Production<br>
You are in charge of navigating the articles between the four<br>
stages. This instruction will guide you through all of this. 1. Submission<br>2. Review<br>3. Copyediting<br>4. Production<br>You are in charge of navigating the articles between the four<br>stages. This instruction will guide you through all of this.

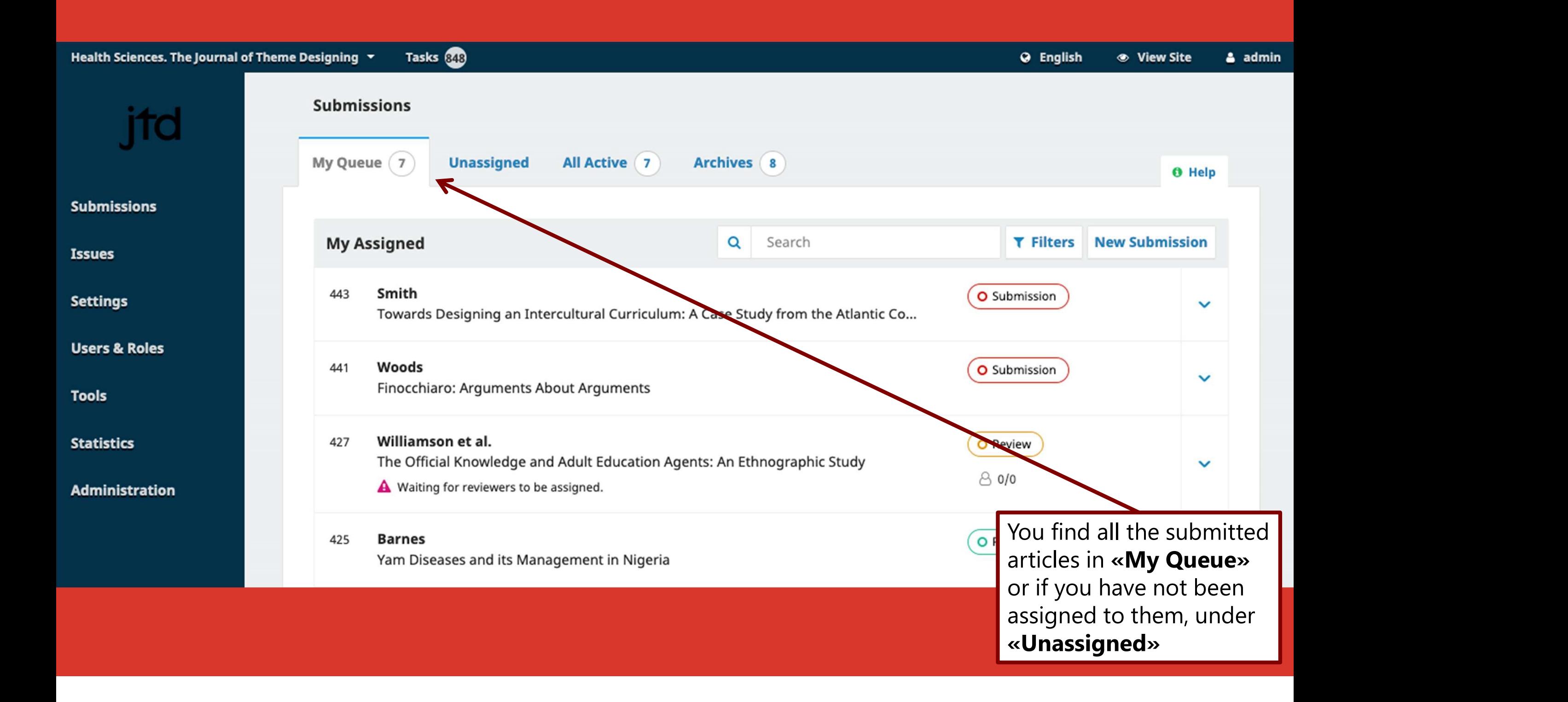

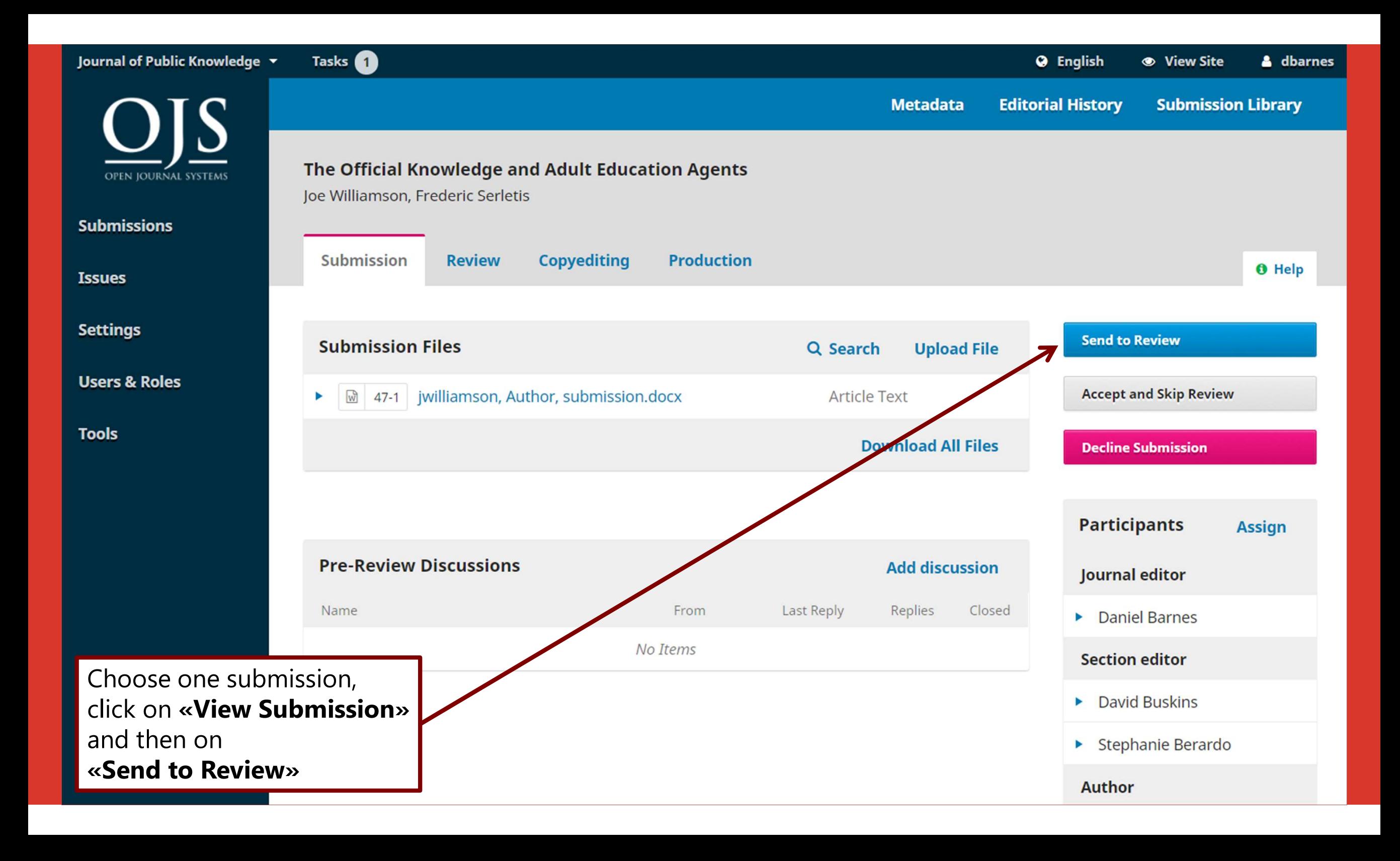

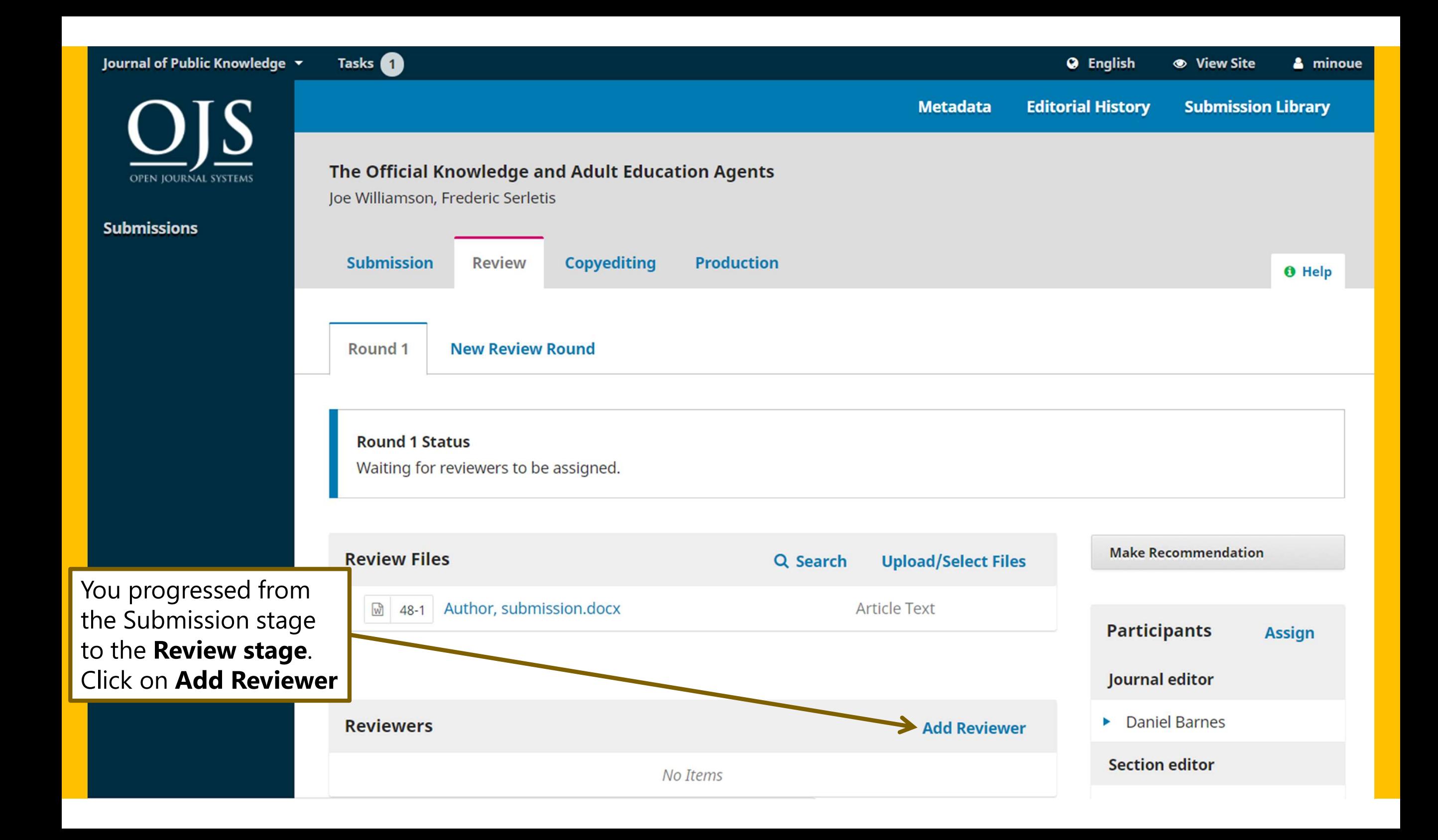

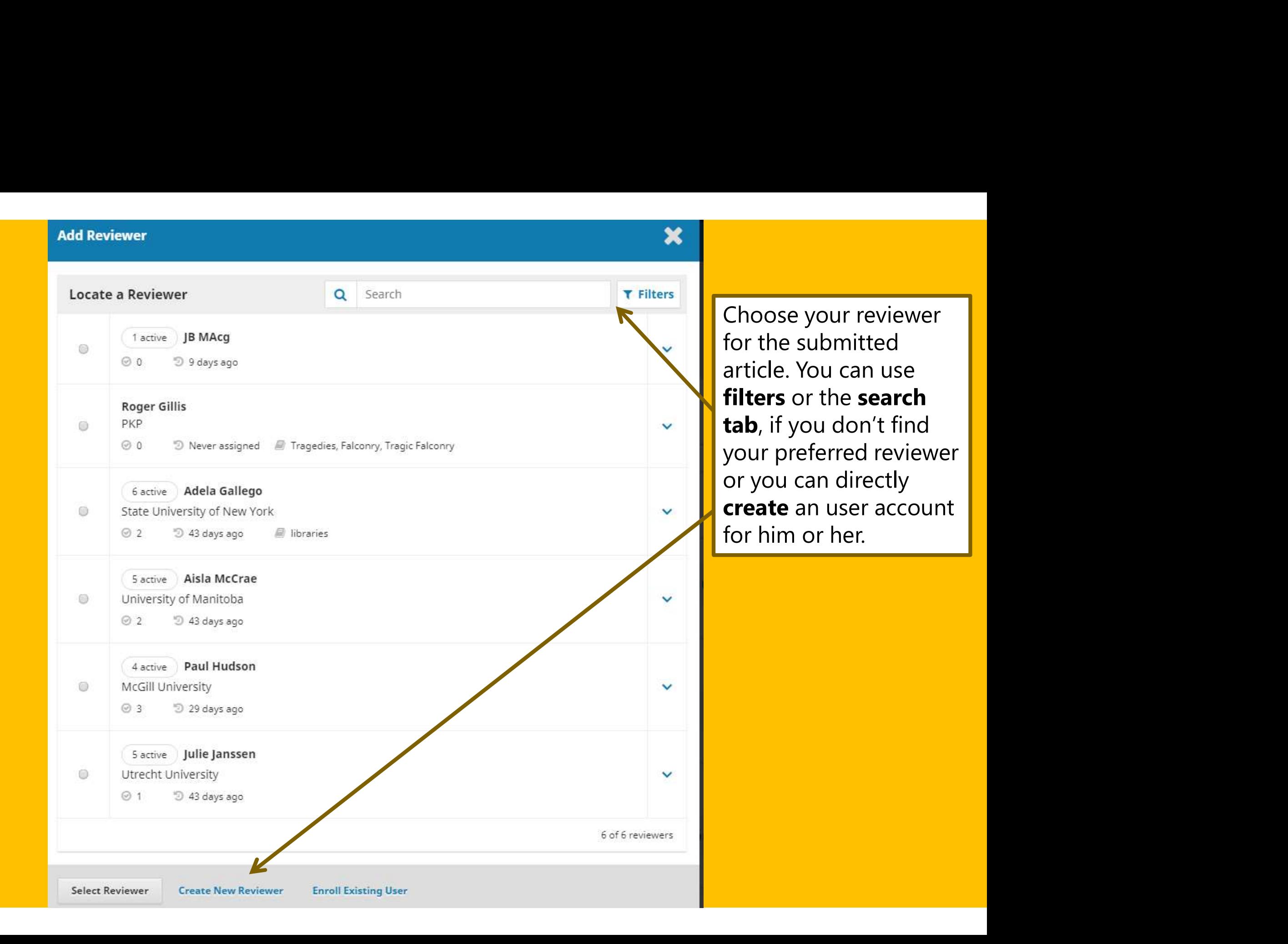

## Here you can write the email,<br>which will be automatically<br>sent to the selected reviewer. Here you can write the email,<br>which will be automatically<br>sent to the selected reviewer. Here you can write the email,<br>which will be automatically<br>sent to the selected reviewer.

**Add Reviewer** 

#### **Selected Reviewer**

Adela Gallego Change

#### Email to be sent to reviewer

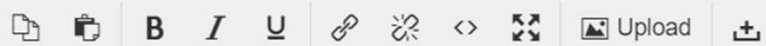

NAME:

I believe that you would serve as an excellent reviewer of the manuscript, "The Official Knowledge and Adult Education Agents," which has been submitted to Journal of Public Knowledge. The submission's abstract is inserted below, and I hope that you will consider undertaking this important task for us.

Please log into the journal web site by RESPONSE DUE DATE to indicate whether you will undertake the review or not, as well as to access the submission and to record your review and recommendation. The web site is http://vpstest2.lib.sfu.ca/index.php/publicknowledge

 $\boldsymbol{\varkappa}$ 

## 2016-09-27 Response Due Date Review Due Date **Close File Selection Files To Be Reviewed** Q Search Article Text<br>
Article Text<br>
Enter the Response and<br>
Review Due Dates, choose<br>
Double-blind and click on<br>
Add Reviewer.  $\triangleright$   $\triangleright$ **Review Type** O Double-blind ◯ Blind O Open **Add Reviewer** Cancel Enter the Response and Review Due Dates, choose Add Reviewer.

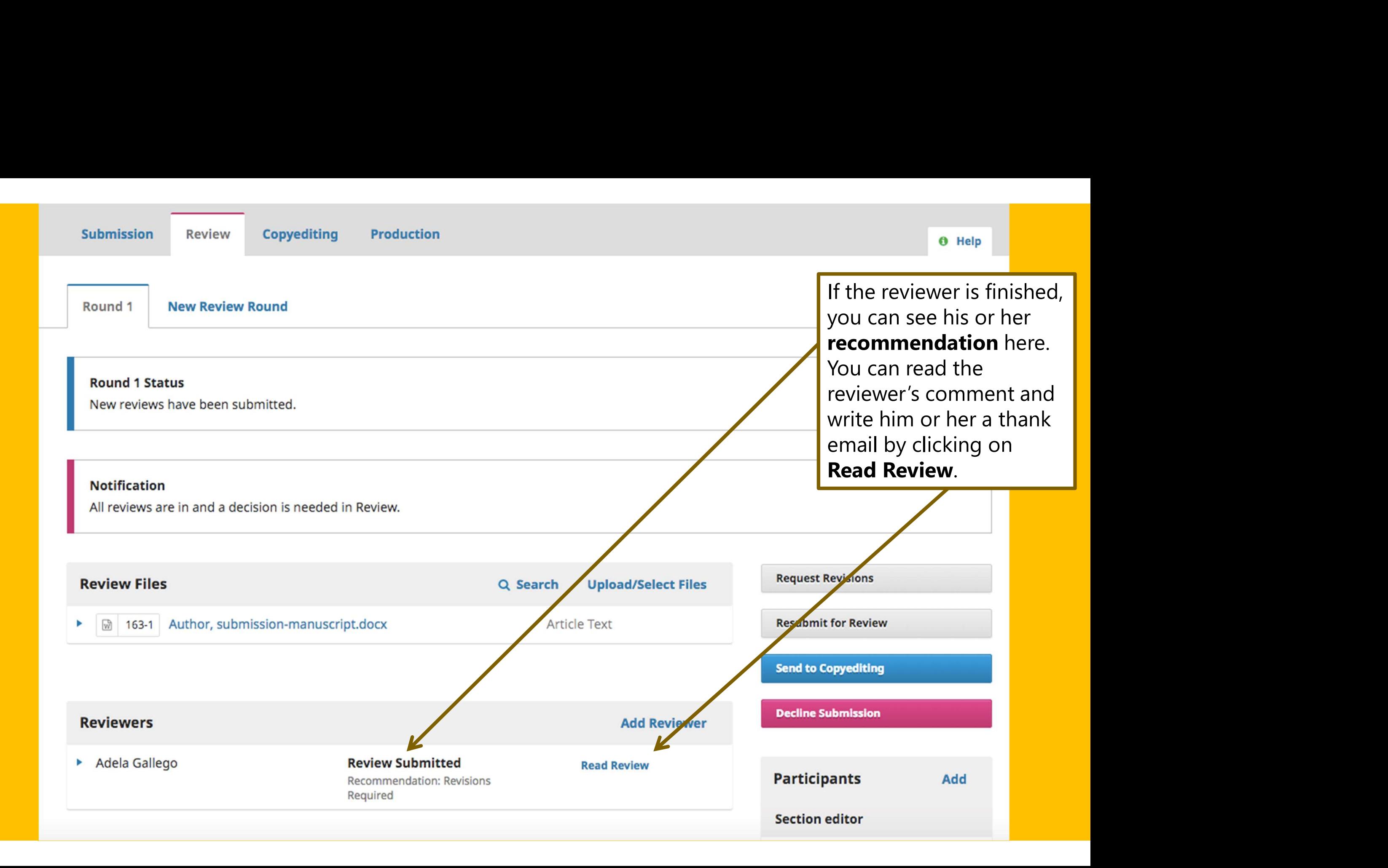

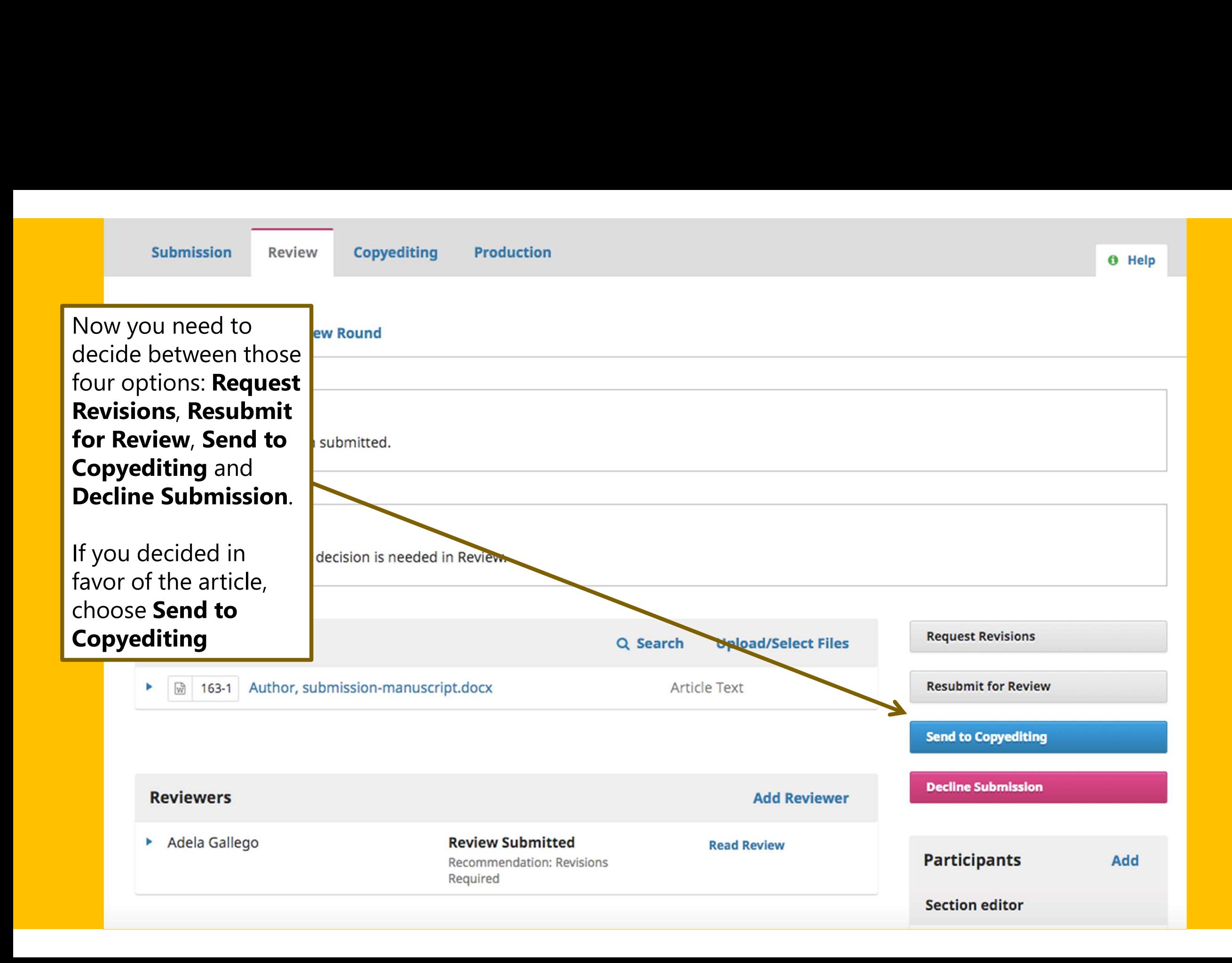

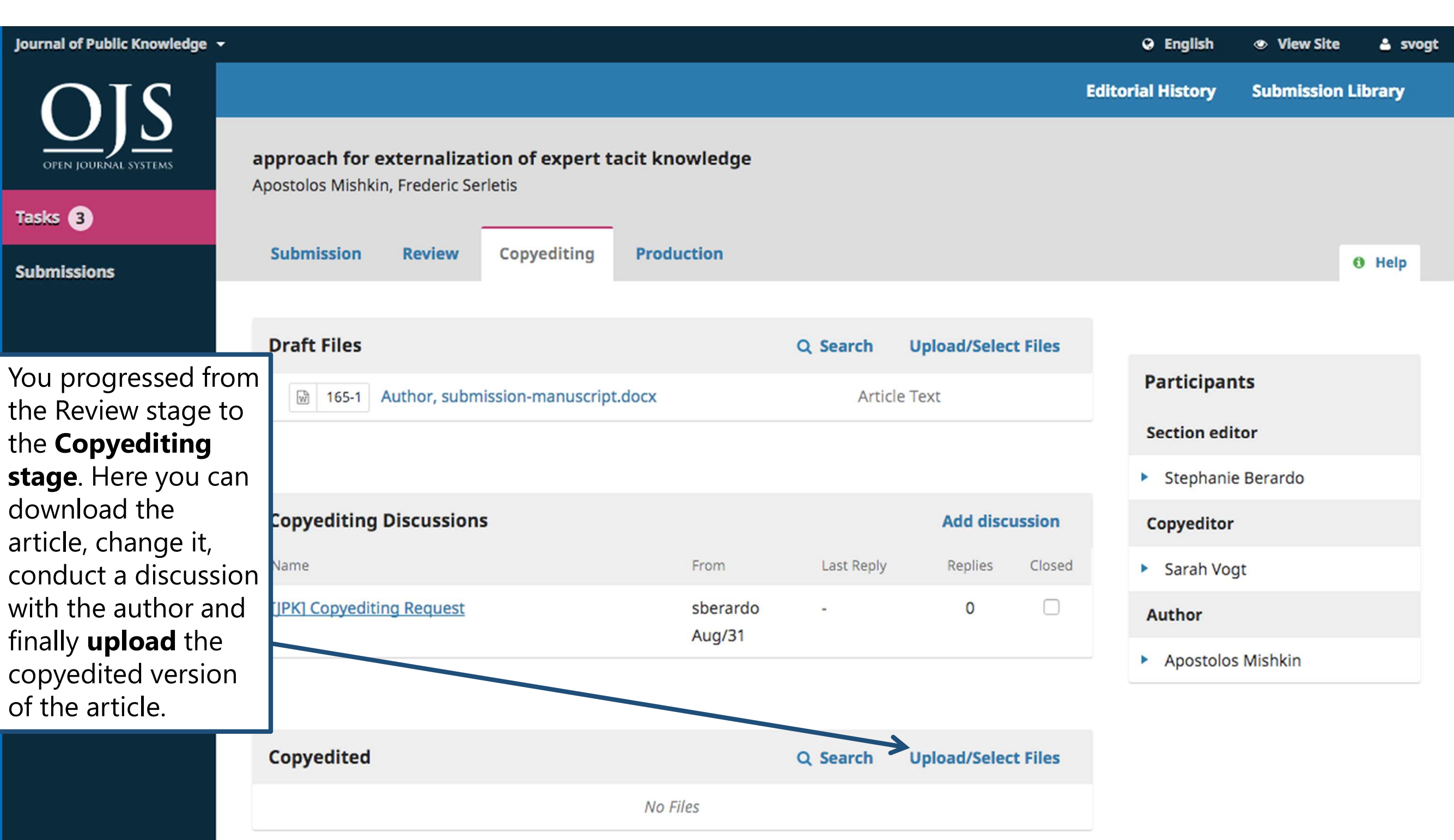

### In the Upload/Select

Upload/Select<br>
In the Upload/Select<br>
Files window, you can<br>
upload the copyedited<br>
version of the article and<br>
finally also choose which<br>
version of the article you<br>
want to continue with. Be<br>
careful not to choose the<br>
au

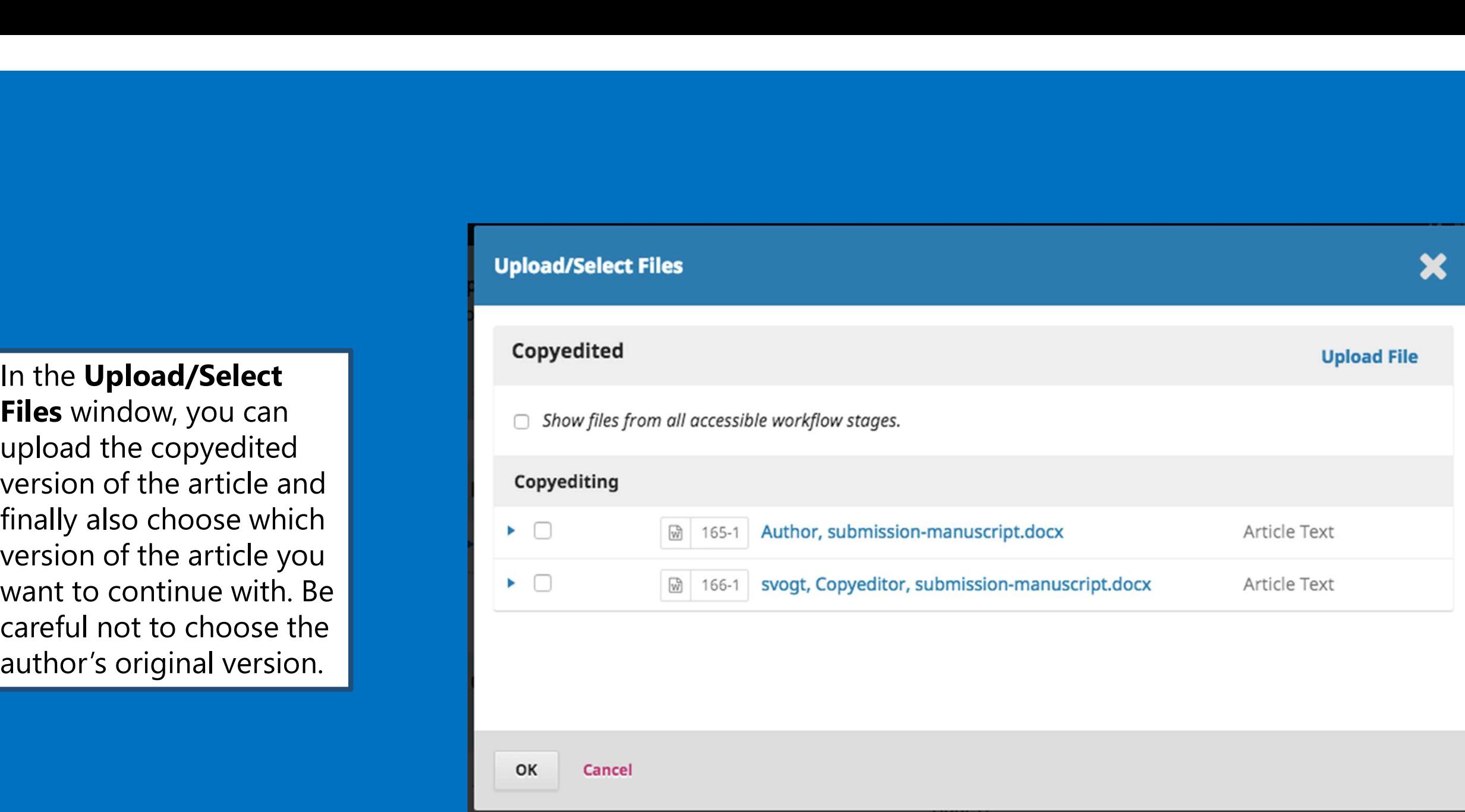

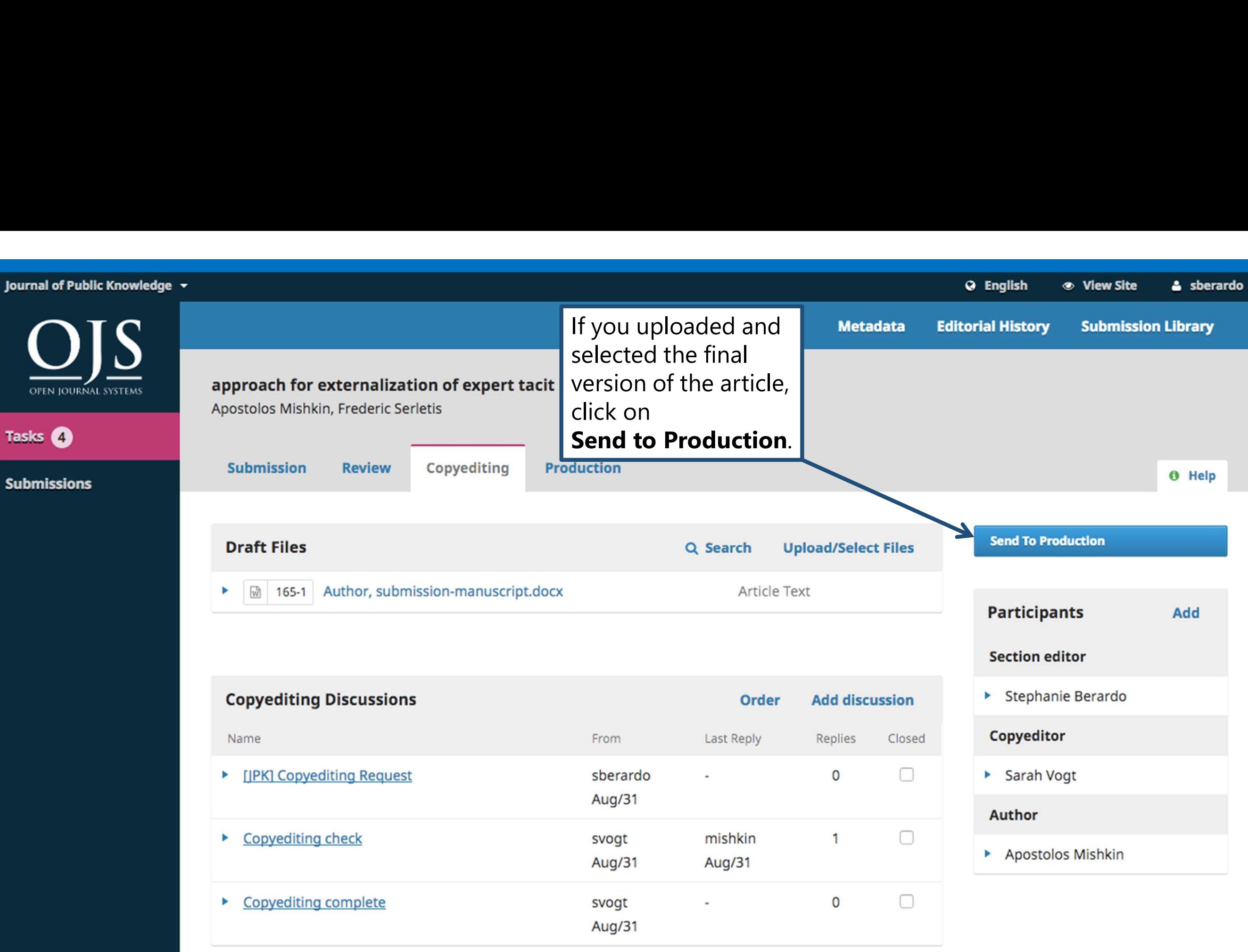

## Congratulations!

**Congratulations!**<br>You successfully navigated an<br>article to the **Production**<br>stage. From here, we will take<br>a location for publishing if **Congratulations!**<br>
You successfully navigated an<br>
article to the **Production<br>
stage**. From here, we will take<br>
the last steps for publishing. If<br>
you still baye questions or **Congratulations!**<br>Sou successfully navigated an<br>article to the **Production<br>stage**. From here, we will take<br>the last steps for publishing. If<br>you still have questions or<br>single and continuations of the state of the state o **Congratulations!**<br>
You successfully navigated an<br>
article to the **Production<br>
stage**. From here, we will take<br>
the last steps for publishing. If<br>
you still have questions or<br>
problems, contact us directly<br>
problems, conta **Congratulations!**<br>You successfully navigated an<br>article to the **Production**<br>**stage**. From here, we will take<br>the last steps for publishing. If<br>you still have questions or<br>problems, contact us directly<br>under **manazir@unige Congratulations!**<br>
You successfully navigated an<br>
article to the **Production<br>
stage**. From here, we will take<br>
the last steps for publishing. If<br>
you still have questions or<br>
problems, contact us directly<br>
under **manazir@** under manazir@unige.ch.